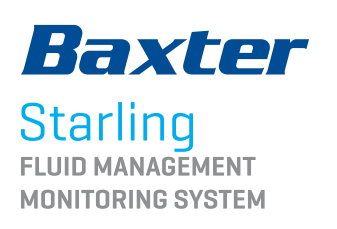

# PASSIVE LEG RAISE DYNAMIC ASSESSMENT  $45°$

56  $W = 52$  $2.9$  $\circ$ 

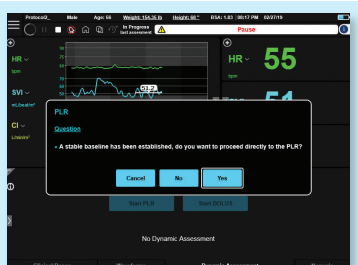

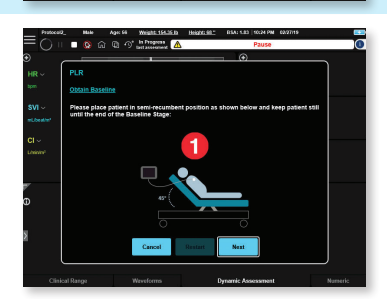

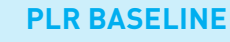

*displayed parameters.* 

- If this message appears: **"A stable baseline has been established, do you want to proceed directly to the PLR?"** It is asking, "Can the last 3 minutes of SVI data be used for the Baseline?" (i.e., no nursing interventions).
- Selecting **No** will allow the user to run a 3-minute baseline.

Select **Start PLR** from the Dynamic Assessment dashboard. *\* This view is the main home screen default view. Start PLR and Start Bolus buttons will always be visible from the home screen.* 

*Your hospital may have chosen a different default view and* 

- Selecting **Yes** will prompt the user to proceed to step 2 of the PLR.

- Position patient in semi-recumbent position.

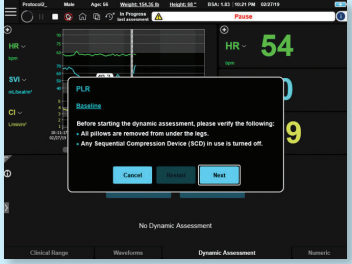

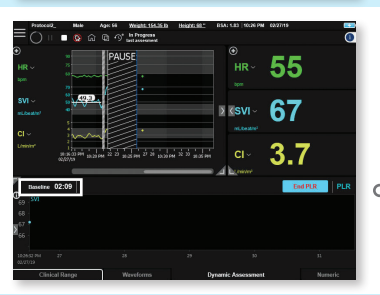

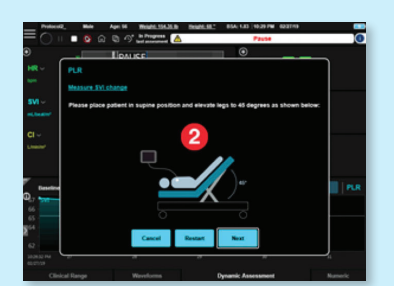

## **READ PROMPT:**

Before Starting Dynamic Assessment, please verify the following:

- All pillows are removed from under the legs.
- Any Sequential Compression Device (SCD) in use is turned off.
- There is a **3-minute countdown** shown in the protocol portion of the Dashboard view.

## **REPOSITIONING THE PATIENT FOR THE PLR**

- After PLR baseline is complete, a pop-up will instruct the user to change patient position.
- Position patient in supine position, and elevate legs to 45 degrees.
- After patient is positioned correctly, select **Next**.
- There is a **3-minute countdown** shown in the protocol portion of the Dashboard view.

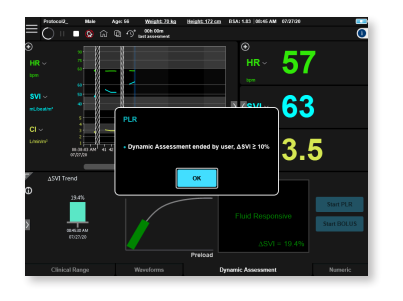

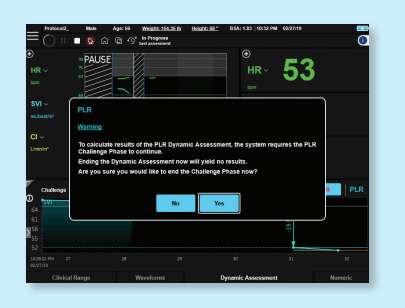

## **ENDING THE PLR AS SOON AS PATIENT IS FLUID RESPONSIVE**

- **User may end the PLR Dynamic Assessment as soon as patient is shown to be fluid responsive.**
- If patient's ΔSVI increases to 10% or more, the user may select **END PLR**.
- **END PLR** text on button will turn from red to black once the patient is shown to be fluid responsive.

### **WARNING MESSAGE IF PLR ENDS TOO SOON**

- If the user attempts to end a PLR challenge before 3 minutes have elapsed and ΔSVI <10%, an error message will warn the user.
- Selecting **Yes** will end the PLR challenge and yield no results.
- Selecting **No** will take the user back to the PLR challenge phase without interruption.

*\*The clock will continue to count down even if this warning appears.*

## 54  $3.0$ 52 **1 3**

Dashboard

View

## **PLR RESULTS**

- Dynamic Assessment report will then be displayed on the screen.
	- To enlarge the report, use corner arrow.
	- To minimize report, click arrow again. **2**
	- Previous Dynamic Assessments will now appear to the left of the **3** current Dynamic Assessment report.

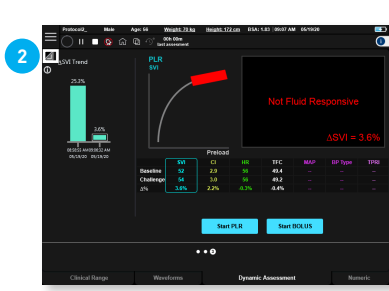

Full-Screen View

## WHAT DO MY RESULTS MEAN? NORMAL VALUES<sup>2</sup>

**Starling** curve is green = ΔSVI ≥10% Patient is fluid responsive<sup>1</sup>

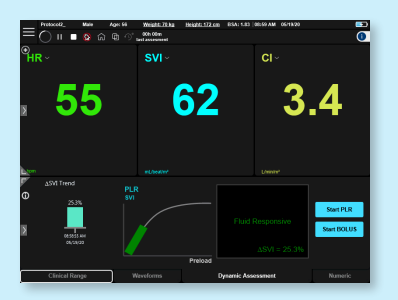

**Starling** curve is red = ΔSVI <10% Patient is not fluid responsive<sup>1</sup>

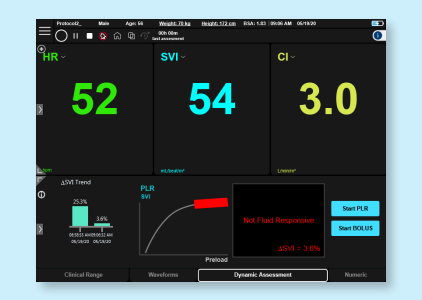

 $SVI = 33-47$  mL/beat/m<sup>2</sup> TPRI =  $1970-2390$  dynes  $\bullet$  sec/cm $^5$ /m $^2$  $Cl = 2.5 - 4.0$  L/min/m<sup>2</sup>

1. Cecconi M, et al. What is a fluid challenge? *Curr Opin Crit Care.* 2011:17:290-295.

2. Sramek BB. *Systemic Hemodynamics and Hemodynamic Management*. 2002;Instantpublisher.com ISBN 1-59196-04600.

**Rx Only.** For safe and proper use of product mentioned herein, please refer to the Instructions for Use or Operators Manual.

#### **Baxter.com**

Baxter International Inc. One Baxter Parkway / Deerfield, Illinois 60015

Baxter and Starling are trademarks of Baxter International Inc. or its subsidiaries.

USMP/CHE/20-0076 08/20